#### **COMPREHENSIVE SERVICES**

We offer competitive repair and calibration services, as well as easily accessible documentation and free downloadable resources.

#### **SELL YOUR SURPLUS**

We buy new, used, decommissioned, and surplus parts from every NI series. We work out the best solution to suit your individual needs. Sell For Cash MM Get Credit MM Receive a Trade-In Deal

**OBSOLETE NI HARDWARE IN STOCK & READY TO SHIP** 

We stock New, New Surplus, Refurbished, and Reconditioned NI Hardware.

A P E X W A V E S

**Bridging the gap between the** manufacturer and your legacy test system.

> 1-800-915-6216 ⊕ www.apexwaves.com sales@apexwaves.com

 $\triangledown$ 

All trademarks, brands, and brand names are the property of their respective owners.

**Request a Quote** *[PXI-4132](https://www.apexwaves.com/modular-systems/national-instruments/pxi-source-measure-units/PXI-4132?aw_referrer=pdf)* $\blacktriangleright$  CLICK HERE

# CALIBRATION PROCEDURE NI PXI-4132

This document contains information for calibrating the National Instruments PXI-4132 (NI 4132) precision source measure unit (SMU). For more information about calibration, visit ni.com/calibration.

# **Contents**

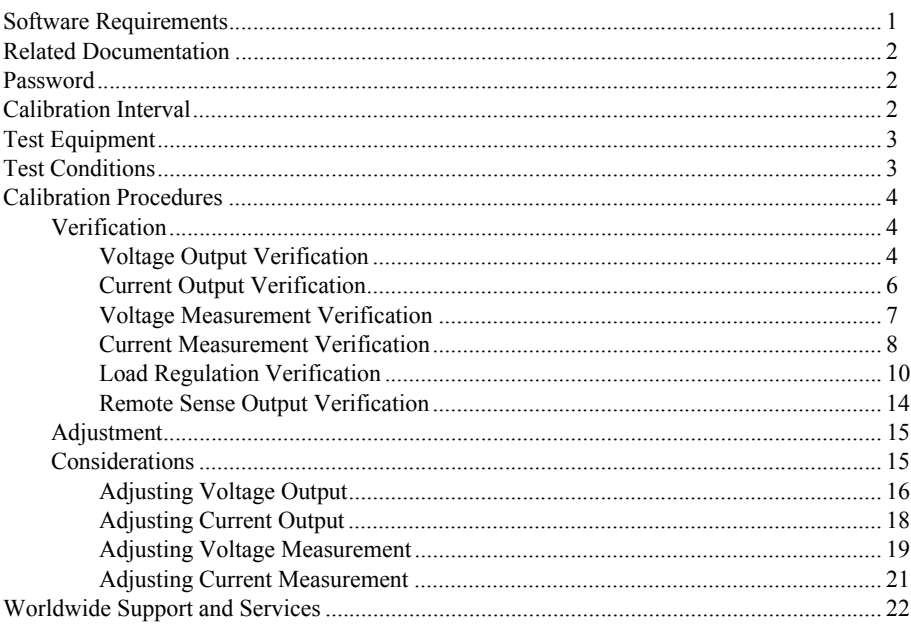

## Software Requirements

To calibrate the NI 4132, you must install NI-DCPower version 1.8 or later on the Windows calibration system. You can download the NI-DCPower instrument driver from the Instrument Driver Network website at ni.com/idnet. NI-DCPower supports programming an external calibration in the C and LabVIEW application development environments (ADEs). When you install NI-DCPower, you only need to install support for the ADE that you intend to use.

LabVIEW support is in the niDCPower. 11b file, and all calibration VIs are accessible from the NI-DCPower Calibration palette. For LabWindows™/CVI™ users, the NI-DCPower function panel (niDCPower.fp) provides access to the calibration functions.

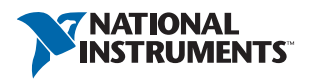

For the locations of files you may need to calibrate your device, refer to the *NI-DCPower Readme*, accessible at **Start»All Programs»National Instruments»NI-DCPower» Documentation»NI-DCPower Readme**.

# <span id="page-2-0"></span>Related Documentation

Consult the following documents for information about the NI 4132, NI-DCPower, and your application software. All documents are available at ni.com/manuals, and at **Start»All Programs»National Instruments»NI-DCPower»Documentation**.

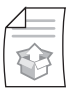

*NI DC Power Supplies and SMUs Getting Started Guide*

Contains instructions for NI-DCPower installation, hardware installation, and hardware programming.

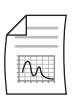

*NI PXI-4132 Specifications*

Contains NI 4132 specifications and calibration interval.

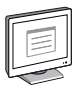

#### *NI-DCPower Readme*

Contains operating system and application software support in NI-DCPower.

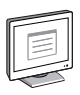

*NI DC Power Supplies and SMUs Help* Contains detailed information about the NI 4132.

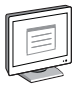

#### *LabVIEW Help*

Contains LabVIEW programming concepts and reference information about NI-DCPower VIs and functions.

## <span id="page-2-1"></span>Password

The default calibration password is NI.

## <span id="page-2-2"></span>Calibration Interval

National Instruments recommends a calibration interval of one year for the NI 4132. Adjust the recommended calibration interval based on the measurement accuracy demands of your application.

## <span id="page-3-0"></span>Test Equipment

National Instruments recommends that you use the equipment in Tabl[e 1](#page-3-2) for calibrating the NI 4132. If you do not have the recommended equipment, select a substitute calibration standard using the minimum requirements listed.

<span id="page-3-2"></span>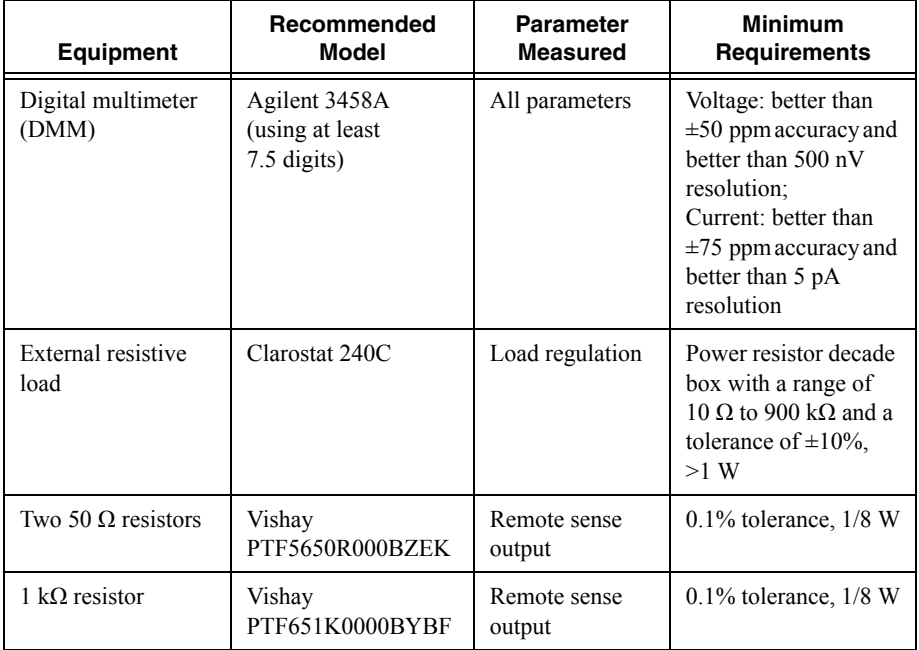

#### **Table 1.** Recommended Equipment

## <span id="page-3-1"></span>Test Conditions

Follow these guidelines to optimize the equipment and the environment during calibration:

- ï Keep connections to the device as short as possible. Long cables and wires act as antennas, picking up extra noise that can affect measurements.
- Verify that all connections to the device, including front panel connections, are secure.
- Ensure that the PXI chassis fan speed is set to HI, that the fan filters are clean, and that the empty slots contain filler panels. For more information, refer to the *Maintain Forced-Air Cooling Note to Users* document available at ni.com/manuals.
- Keep relative humidity between 10% and 70%, noncondensing.
- Allow a warm-up time of at least 30 minutes after loading the NI-DCPower driver. Unless manually disabled, the NI-DCPower driver automatically loads with the operating system and enables the device.
- ï Perform all measurements with the niDCPower Auto Zero property/attribute set to **On** and the measurement aperture set to 1 PLC.
- ï Perform all measurements using **Local Sense** unless otherwise noted.
- Use shielded copper wire for all cable connections to the device. Use twisted-pair wire to eliminate noise and thermal offsets.
- Plug the chassis and the instrument standard into the same power strip to avoid ground loops.

## <span id="page-4-0"></span>Calibration Procedures

The complete external calibration procedure consists of verifying the performance of the SMU, adjusting calibration coefficients, and re-verifying performance after the adjustments. In some cases, a complete calibration procedure may not be required.

## <span id="page-4-1"></span>**Verification**

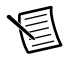

**Note** You must perform verification after adjustment to ensure the NI 4132 is operating within the manufacturer's specifications.

This section provides instructions for verifying the NI 4132 specifications.

Perform verification under the following conditions:

- ï Adhere to the guidelines listed in the *[Test Conditions](#page-3-1)* section.
- ï Set the niDCPower Auto Zero property/attribute to **On**
- Set the measurement aperture to 1 PLC
- Perform a self-calibration after allowing the device to warm up and prior to starting the verification procedure.
- Ensure that the ambient temperature is Tcal  $\pm$ 5 °C. Tcal is the internal device temperature recorded by the NI 4132 at the completion of the last self-calibration. Query Tcal from the NI 4132 by using the niDCPower Get Self Cal Last Temp VI.

NI-DCPower includes example programs that you can use to verify the NI 4132. You can also download example programs at ni.com/devzone.

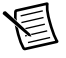

**Note** Limits in the following tables are based upon the November 2009 edition of the *NI PXI-4132 Specifications.* Refer to the most recent *NI PXI-4132 Specifications* online at ni.com/manuals. If a more recent edition of the specifications is available, recalculate the limits based upon the latest specifications.

### <span id="page-4-2"></span>Voltage Output Verification

To verify voltage output, compare a set of requested voltage set points to measurements of the actual voltage at the output by an external DMM. Refer to Figur[e 1](#page-5-0) for the necessary connections.

<span id="page-5-0"></span>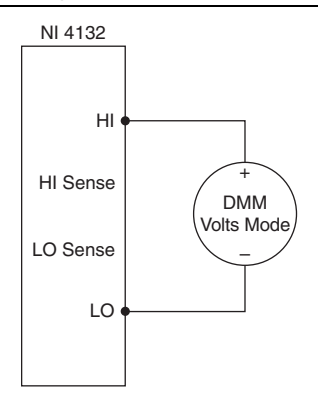

Tabl[e 2](#page-5-1) lists the voltage set points that you must request and measure for each range to complete verification. For example, the 10 V range requires verification at 10 V, 0 V, and -10 V outputs from the NI 4132, taking measurements using the external DMM at each.

To ensure the system has had adequate time to settle, wait one second after requesting a new voltage before taking a measurement with the DMM.

<span id="page-5-1"></span>

|                 |                   | <b>Limits of Accuracy</b> |                       |                 | <b>Measured</b> |
|-----------------|-------------------|---------------------------|-----------------------|-----------------|-----------------|
| Range           | <b>Test Point</b> | <b>Lower Limit</b>        | <b>Upper</b><br>Limit | <b>As Found</b> | As Left         |
| 10 <sub>V</sub> | 10 <sub>V</sub>   | 9.99450 V                 | 10.00550 V            |                 |                 |
|                 | 0 <sub>V</sub>    | $-0.00300$ V              | 0.00300 V             |                 |                 |
|                 | $-10V$            | $-10.00550$ V             | $-9.99450$ V          |                 |                 |
| 100V            | 100V              | 99.9650 V                 | 100.0350 V            |                 |                 |
|                 | 75 V              | 74.9713 V                 | 75.0288 V             |                 |                 |
|                 | 50 V              | 49.9775 V                 | 50.0225 V             |                 |                 |
|                 | 25 V              | 24.9838 V                 | 25.0163 V             |                 |                 |
|                 | 0 <sub>V</sub>    | $-0.0100$ V               | 0.0100 V              |                 |                 |
|                 | $-25V$            | $-25.0163$ V              | $-24.9838$ V          |                 |                 |
|                 | $-50V$            | $-50.0225$ V              | $-49.9775$ V          |                 |                 |
|                 | $-75$ V           | $-75.0288$ V              | -74.9713 V            |                 |                 |
|                 | $-100V$           | $-100.0350$ V             | $-99.9650V$           |                 |                 |

**Table 2.** NI 4132 Voltage Output Verification Points

### <span id="page-6-0"></span>Current Output Verification

<span id="page-6-2"></span>To verify current output, compare a set of requested current set points to measurements of the actual current at the output by an external DMM. Refer to Figure [2](#page-6-2) for the necessary connections.

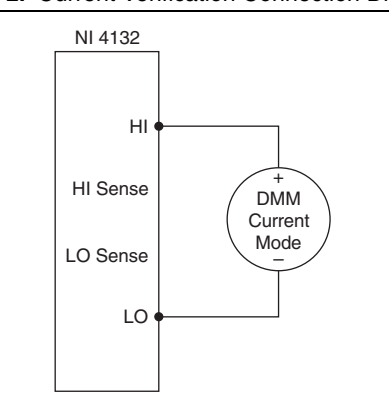

**Figure 2.** Current Verification Connection Diagram

Tabl[e 3](#page-6-1) lists the current set points that you must request and measure for each range to complete verification. For example, the 10 μA range requires verification at 10 μA, 0.2 μA, -0.2 μA, and -10 μA outputs from the NI 4132, taking measurements using the external DMM at each point.

To ensure the system has had adequate time to settle, wait one second after requesting a new current before taking a measurement with the DMM.

<span id="page-6-1"></span>

|             | Test         |                                          | <b>Limits of Accuracy</b> | <b>Measured</b> |         |
|-------------|--------------|------------------------------------------|---------------------------|-----------------|---------|
| Range       | Point        | <b>Lower Limit</b><br><b>Upper Limit</b> |                           | As Found        | As Left |
| $10 \mu A$  | $10 \mu A$   | 9.9946 µA                                | $10.0054 \mu A$           |                 |         |
|             | $0.2 \mu A$  | $0.1979 \mu A$                           | $0.2021 \mu A$            |                 |         |
|             | $-0.2 \mu A$ | $-0.2021 \mu A$                          | $-0.1979 \mu A$           |                 |         |
|             | $-10 \mu A$  | $-10.0054 \mu A$                         | $-9.9946 \mu A$           |                 |         |
| $100 \mu A$ | $100 \mu A$  | 99.946 µA                                | $100.054 \mu A$           |                 |         |
|             | $2 \mu A$    | $1.979 \mu A$                            | $2.021 \mu A$             |                 |         |
|             | $-2 \mu A$   | $-2.021 \mu A$                           | $-1.979 \mu A$            |                 |         |
|             | $-100\mu A$  | $-100.054 \mu A$                         | $-99.946 \mu A$           |                 |         |

**Table 3.** NI 4132 Current Output Verification Points

|                   | Test             |                       | <b>Limits of Accuracy</b> | <b>Measured</b> |         |
|-------------------|------------------|-----------------------|---------------------------|-----------------|---------|
| Range             | Point            | <b>Lower Limit</b>    | <b>Upper Limit</b>        | <b>As Found</b> | As Left |
| 1 <sub>mA</sub>   | 1 <sub>mA</sub>  | 0.99946 mA            | $1.00054 \text{ mA}$      |                 |         |
|                   | 750 µA           | $0.74955$ mA          | $0.75046$ mA              |                 |         |
|                   | $500 \mu A$      | $0.49963 \text{ mA}$  | $0.50037 \text{ mA}$      |                 |         |
|                   | $250 \mu A$      | $0.24972$ mA          | $0.25029$ mA              |                 |         |
|                   | $20 \mu A$       | $0.01979$ mA          | 0.0202068 mA              |                 |         |
|                   | $-20 \mu A$      | $-0.02021$ mA         | $-0.01979$ mA             |                 |         |
|                   | $-250 \mu A$     | $-0.25029$ mA         | $-0.24976$ mA             |                 |         |
|                   | $-500 \mu A$     | $-0.50037$ mA         | $-0.49963$ mA             |                 |         |
|                   | $-750 \mu A$     | $-0.75046$ mA         | $-0.74955$ mA             |                 |         |
|                   | $-1$ mA          | $-1.00054 \text{ mA}$ | $-0.99946$ mA             |                 |         |
| 10 <sub>m</sub> A | $10 \text{ mA}$  | 9.9946 mA             | 10.0054 mA                |                 |         |
|                   | $200 \mu A$      | $0.1979$ mA           | $0.2021$ mA               |                 |         |
|                   | $-200 \mu A$     | $-0.2021$ mA          | $-0.1979$ mA              |                 |         |
|                   | $-10 \text{ mA}$ | $-10.0054 \text{ mA}$ | $-9.9946 \text{ mA}$      |                 |         |
| $100 \text{ mA}$  | $100 \text{ mA}$ | 99.946 mA             | 100.054 mA                |                 |         |
|                   | $2 \text{ mA}$   | $1.979$ mA            | $2.021 \text{ mA}$        |                 |         |
|                   | $-2$ mA          | $-2.021 \text{ mA}$   | $-1.979$ mA               |                 |         |
|                   | $-100$ mA        | $-100.054 \text{ mA}$ | $-99.946$ mA              |                 |         |

**Table 3.** NI 4132 Current Output Verification Points (Continued)

### <span id="page-7-0"></span>Voltage Measurement Verification

To verify voltage measurement, compare a set of voltage set points as measured by an external DMM to the measured voltage reported by the NI 4132. Refer to Figure [1](#page-5-0) for the necessary connections.

Tabl[e 4](#page-8-1) lists the voltage set points for each range that you must measure and request with both an external DMM and the NI 4132 to complete verification. For example, the 10 V range requires verification at 10 V, 0 V, and -10 V outputs from the NI 4132, taking measurements using the external DMM and NI 4132 at each point.

To ensure the system has adequate time to settle, wait one second after requesting a new voltage before taking a measurement with the DMM and the NI 4132. The verification limits for voltage measurement depend on the actual voltage measured with the external DMM, and are expressed as an offset voltage plus percentage of DMM reading in Tabl[e 4.](#page-8-1)

<span id="page-8-1"></span>

|                   |                      | <b>Measured Voltage</b> |         |                   | <b>Reported Voltage</b> |         |
|-------------------|----------------------|-------------------------|---------|-------------------|-------------------------|---------|
| Range             | <b>Test</b><br>Point | As<br>Found             | As Left | <b>Test Limit</b> | As<br>Found             | As Left |
| 10 V              | 10 V                 |                         |         | $0.02\% + 2.0$ mV |                         |         |
|                   | 0 <sub>V</sub>       |                         |         |                   |                         |         |
|                   | $-10V$               |                         |         |                   |                         |         |
| $100\;\mathrm{V}$ | 100V                 |                         |         | $0.02\% + 5.0$ mV |                         |         |
|                   | 75 V                 |                         |         |                   |                         |         |
|                   | 50 V                 |                         |         |                   |                         |         |
|                   | 25 V                 |                         |         |                   |                         |         |
|                   | $0\;\mathrm{V}$      |                         |         |                   |                         |         |
|                   | $-25$ V              |                         |         |                   |                         |         |
|                   | $-50V$               |                         |         |                   |                         |         |
|                   | $-75$ V              |                         |         |                   |                         |         |
|                   | $-100V$              |                         |         |                   |                         |         |

**Table 4.** NI 4132 Voltage Measurement Verification Points

### <span id="page-8-0"></span>Current Measurement Verification

To verify current measurement, compare a set of current set points as measured by an external DMM to the measured current reported by the NI 4132. Refer to Figure [2](#page-6-2) for the necessary connections.

Tabl[e 5](#page-9-0) lists the current set points for each range that you must measure and request with both an external DMM and the NI 4132 to complete verification. For example, the 10 μA range requires verification at 10 μA, 0 μA, and -10 μA outputs from the NI 4132, taking measurements using the external DMM and NI 4132 at each point.

To ensure the system has adequate time to settle, wait one second after requesting a new current before taking a measurement with the DMM and the NI 4132. The verification limits for current measurement depend on the actual current measured with the external DMM, and are expressed as an offset current plus percentage of DMM reading in Tabl[e 5.](#page-9-0)

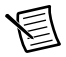

**Note** To verify the zero current test points, instead of using an external DMM, disconnect all external equipment from the I/O connector and take a current measurement with the NI 4132. When you verify the zero current test points this way, the measured current is always zero.

<span id="page-9-0"></span>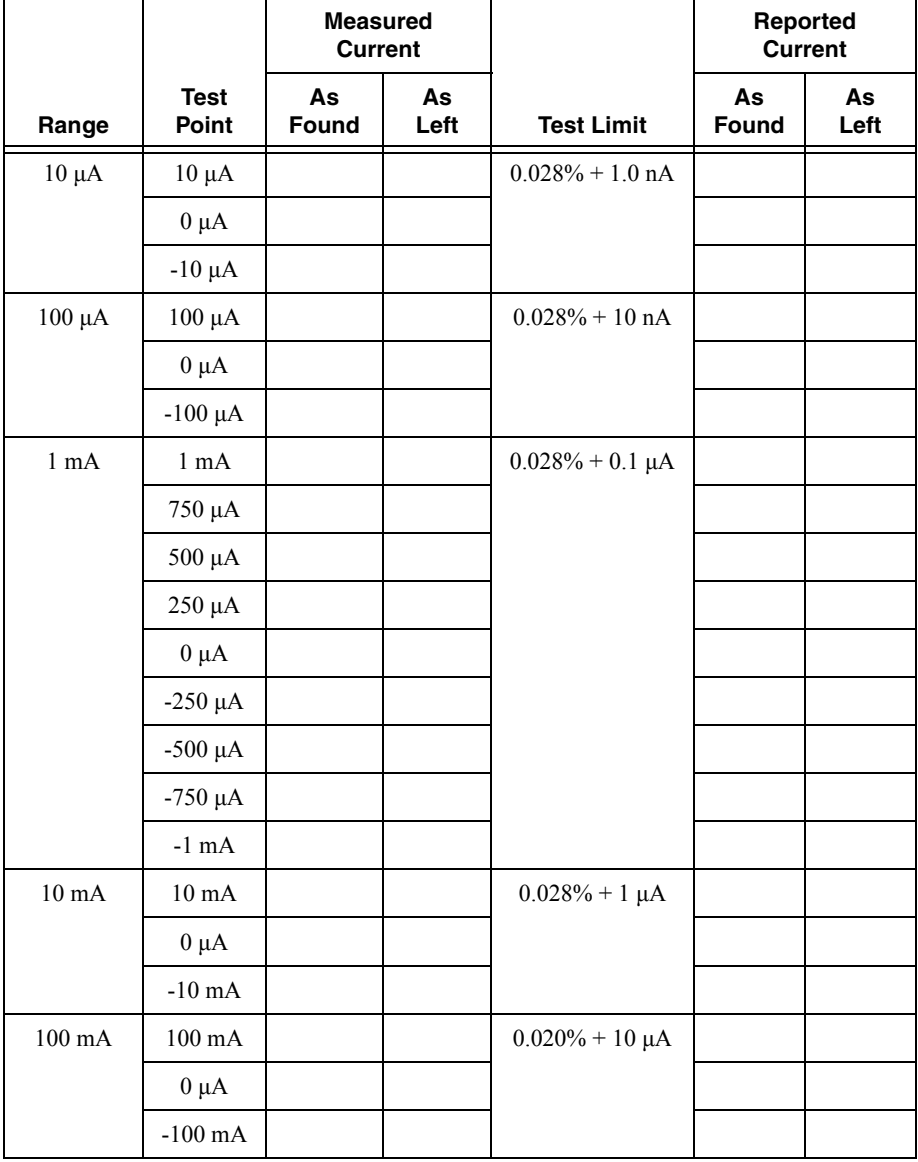

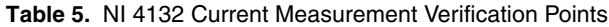

### <span id="page-10-0"></span>Load Regulation Verification

The load regulation test verifies that the output voltage falls within specified limits when the load current changes, or that the output current falls within specified limits when the load voltage changes. For each test, you need two resistors to vary the load voltage or current. The load regulation test results are dependent upon voltage and current measurement accuracy. A failure of any of the *[Voltage Measurement Verification](#page-7-0)* or *[Current Measurement Verification](#page-8-0)* steps may result in a failure of Load Regulation Verification.

#### Voltage Load Regulation

To verify voltage load regulation, use the NI 4132 in constant voltage mode and confirm the output voltage change falls within calculated limits while varying the load current using different resistors. Tabl[e 6](#page-11-0) lists the resistance values and measurements needed to complete verification. Refer to Figur[e 3](#page-10-1) for the necessary connections.

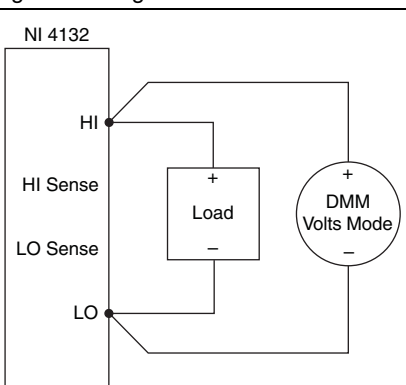

#### <span id="page-10-1"></span>**Figure 3.** Voltage Load Regulation Verification Connection Diagram

Complete the following steps to verify voltage load regulation:

- 1. For each test, connect the first specified resistance  $(R_1)$  to the NI 4132.
- 2. While taking a current measurement with the NI 4132  $(I_1)$ , use a DMM to measure the voltage across the output of the NI 4132  $(V_1)$ .
- 3. Change the load from  $R_1$  to  $R_2$  and repeat the previous step.
- 4. Record the voltage and current measurements for both resistances.
- 5. Calculate the voltage change limit using the following formula, where the current is in mA:

*Voltage Change Limit* =  $\pm (I_1 - I_2) \times 0.0005$  V

6. Subtract the two voltage measurements  $V_1 - V_2$  to calculate the *Voltage Change*.

The test passes if the *Voltage Change* falls within the calculated *Voltage Change Limit*.

<span id="page-11-0"></span>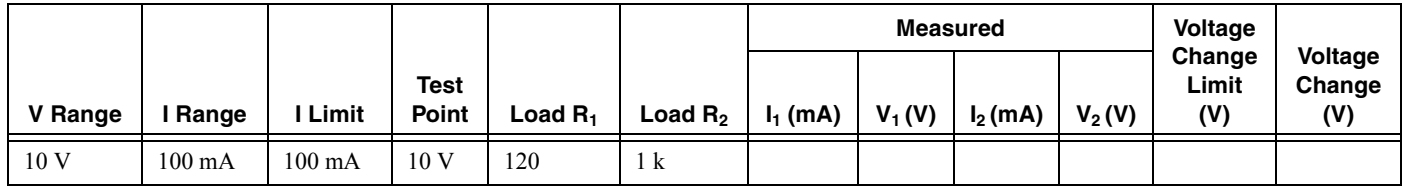

#### **Table 6.** NI 4132 Voltage Load Regulation Verification Points

#### Current Load Regulation

To verify current load regulation, use the NI 4132 in constant current mode and confirm the output current change falls within calculated limits while varying the load voltage using different resistors. Tabl[e 7](#page-13-0) lists the resistance values and measurements needed to complete verification. Refer to Figur[e 4](#page-12-0) for the necessary connections.

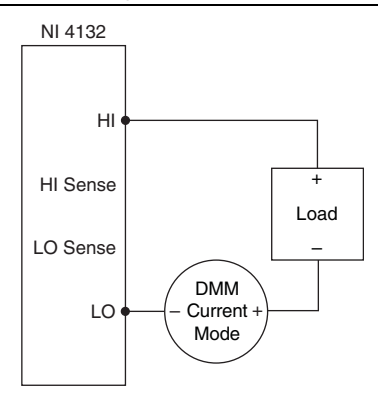

<span id="page-12-0"></span>**Figure 4.** Current Load Regulation Verification Connection Diagram

Complete the following steps to verify current load regulation:

- 1. For each test, connect the first specified resistance  $(R_1)$  to the NI 4132.
- 2. While taking a voltage measurement with the NI  $4132 (V_1)$ , use a DMM in series to measure the output current  $(I_1)$ .
- 3. Change the load from  $R_1$  to  $R_2$  and repeat the previous step.
- 4. For each test, the units for all current measurements and calculations should be the same as the *I Range* unit. Record the current and voltage measurements for both resistances.
- 5. Calculate the current change limit using the following formula: *Current Change Limit* =  $\pm 0.0001 \times I$  Range  $\times (V_1 - V_2)$
- 6. Subtract the two current measurements  $I_1 I_2$  to calculate the *Current Change*.

The test passes if the *Current Change* falls within the calculated *Current Change Limit*.

|                  |                 |                 |                             |            |           | <b>Measured</b> |          |                |          | <b>Current</b>             | Current              |
|------------------|-----------------|-----------------|-----------------------------|------------|-----------|-----------------|----------|----------------|----------|----------------------------|----------------------|
| Range            | V Range         | <b>V</b> Limit  | <b>Test</b><br><b>Point</b> | Load $R_1$ | Load $R2$ | 4               | $V_1(V)$ | I <sub>2</sub> | $V_2(V)$ | Change<br>Limit $(\Omega)$ | Change<br>$(\Omega)$ |
| $10 \mu A$       | 10 <sub>V</sub> | 10 <sub>V</sub> | $10 \mu A$                  | 100k       | 900 k     |                 |          |                |          |                            |                      |
| $100 \mu A$      | 10 <sub>V</sub> | 10 <sub>V</sub> | $100 \mu A$                 | 10k        | 90k       |                 |          |                |          |                            |                      |
| l mA             | 10 <sub>V</sub> | 10 <sub>V</sub> | . mA                        | 1 k        | 9 k       |                 |          |                |          |                            |                      |
| $10 \text{ mA}$  | 10 <sub>V</sub> | 10 <sub>V</sub> | $10 \text{ mA}$             | 100        | 900       |                 |          |                |          |                            |                      |
| $100 \text{ mA}$ | 10 <sub>V</sub> | 10 <sub>V</sub> | $100 \text{ mA}$            | 10         | 90        |                 |          |                |          |                            |                      |

**Table 7.** NI 4132 Current Load Regulation Verification Points

<span id="page-13-0"></span> $\vec{\omega}$ 

### <span id="page-14-0"></span>Remote Sense Output Verification

To verify remote sense, complete the following steps using a test circuit of three resistors that simulates the voltage drop between the device and a load.

<span id="page-14-1"></span>1. Connect a 50  $\Omega$  (R<sub>1</sub>), 1 k $\Omega$  (R<sub>2</sub>), and 50  $\Omega$  (R<sub>3</sub>) resistor in series, with the 1 k $\Omega$  resistor as the center resistor as shown in Figure [5](#page-14-1).

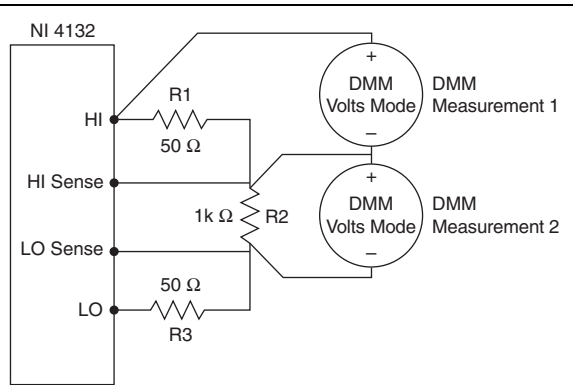

**Figure 5.** Remote Sense Output Verification Connection Diagram

- 2. Connect the resistors to the HI and LO terminals on the NI 4132 as shown in Figure [5.](#page-14-1) Connect the remote sense leads directly across the 1 k $\Omega$  resistor (R<sub>2</sub>).
- 3. Set remote sense to On, use a current limit of 100 mA, and output 10 V in the 10 V range.
- 4. Measure the HI Lead Drop with a DMM (*DMM Measurement 1*) from the HI terminal of the NI 4132 to the HI side of the 1 kΩ resistor.
- 5. Calculate the accuracy limit for the load voltage using the following equation:

*Load Voltage Limit* =  $10 \text{ V } \pm (0.0055 \text{ V } + \text{HI}$  *Lead Drop*  $\times$  0.005)

6. Measure the load voltage with a DMM (*DMM Measurement 2*) across the 1 kΩ load where the sense leads connect.

The test passes if the *Load Voltage* measurement falls within the calculated *Load Voltage Limit*.

|         |         |                   | <b>Measured</b>            | Load                |                     |  |
|---------|---------|-------------------|----------------------------|---------------------|---------------------|--|
| V Range | I Range | <b>Test Point</b> | <b>HI Lead</b><br>Drop (V) | Load<br>Voltage (V) | Voltage<br>Limit(V) |  |
| 10 V    | 100 mA  | 10 V              |                            |                     |                     |  |

**Table 8.** NI 4132 Remote Sense Output Verification Points

## <span id="page-15-0"></span>**Adjustment**

Following the adjustment procedure automatically updates the calibration date and temperature on the NI 4132.

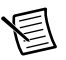

**Note** National Instruments recommends a complete adjustment of your device to renew the calibration interval. However, if you do not want to perform an adjustment, you can update the calibration date and onboard calibration temperature without making any adjustments by calling only the niDCPower Initialize External Calibration VI or the niDCPower\_InitExtCal function and the niDCPower Close External Calibration VI or niDCPower\_CloseExtCal function with the action of **Commit**.

Adjustment corrects the following NI 4132 specifications:

- Voltage programming accuracy
- Current programming accuracy
- Voltage measurement accuracy
- Current measurement accuracy

The adjustment components of the NI-DCPower API require the SMU to be programmed using the voltage output function (this is the default configuration). To achieve a negative output current using the voltage function, specify a negative voltage level that ensures the SMU operates in constant current mode, and specify the absolute value of the negative current as the current limit.

You must adjust each range with a separate call to an niDCPower Cal Adjust VI or function. For voltage and current output, adjust positive and negative polarities separately as well.

## <span id="page-15-1"></span>**Considerations**

Figure [6](#page-15-2) represents the general flow of an application used to adjust a range on the NI 4132.

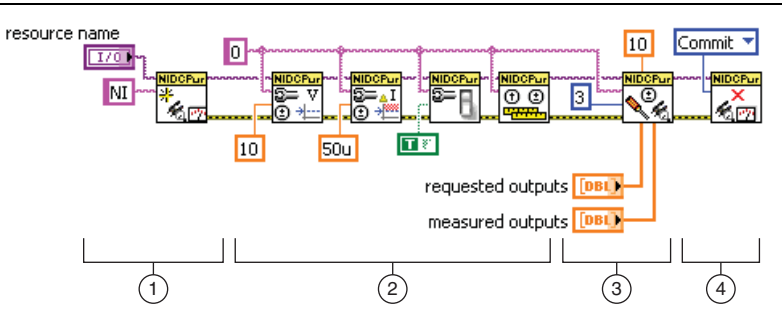

<span id="page-15-2"></span>**Figure 6.** LabVIEW Block Diagram Illustrating Range Adjustment on the NI 4132

- 1. **Initialize External Calibration Session**: To adjust the NI 4132, call the niDCPower Initialize External Calibration VI or the niDCPower\_InitExtCal function to initiate a special type of NI-DCPower session.
- 2. **Configure the instrument**: Call a series of standard NI-DCPower VIs/functions specific to the adjustment of a particular range. These calls vary depending on the requirements of the range being adjusted. Typical operations in this step include configuring ranges, setting output levels, or taking measurements. Measurements made by external equipment required for adjustment also occur during this step. For assistance configuring the NI 4132 to a particular output or measurement mode, refer to the example programs installed with NI-DCPower, located at **Start»All Programs»National Instruments»NI-DCPower» Examples**.
- 3. **Call niDCPower Cal Adjust function(s)**: When the measurements required for adjustment of a range are complete, call one of the niDCPower Cal Adjust VIs or functions to calculate new calibration coefficients and store them in memory on the host. Calling these VIs/functions does *not* commit the new coefficients to hardware.
- 4. **Close session and commit new calibration coefficients**: To complete adjustment of the range, call the niDCPower Close External Calibration VI or niDCPower\_CloseExtCal function to close the session. To write new calibration coefficients to the hardware, specify an action of **Commit**. At this time, the calibration date and temperature stored on board are also updated.

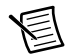

**Note** You can adjust any voltage or current range individually by opening a calibration session, adjusting, and then closing the session with an action of **Commit**. To adjust all voltage and current ranges at one time, open a single calibration session, execute multiple adjustment steps, and then close the session with an action of **Commit** to write coefficients for multiple ranges simultaneously.

### <span id="page-16-0"></span>Adjusting Voltage Output

To adjust voltage output, compare a set of requested voltage set points to measurements of the actual voltage at the output by an external DMM. Refer to Figure [1](#page-5-0) for the necessary connections.

Tabl[e 9](#page-17-0) outlines the voltage set points that you must request and measure for each range. For example, the 10 V range requires the adjustment application to separately request -1 nV, -5 V, and -10 V outputs and 0 V, 5 V, and 10 V outputs from the NI 4132. Take measurements using the external DMM at each voltage set point.

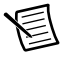

**Note** Do not use the NI-DCPower Soft Front Panel (SFP) to request set points for adjusting voltage outputs.

To ensure the system has had adequate time to settle, wait one second after requesting a new voltage before taking a measurement with the DMM.

<span id="page-17-0"></span>

| <b>Voltage Output Range</b> | 10 <sub>V</sub>           |        | 100V           |         |
|-----------------------------|---------------------------|--------|----------------|---------|
| <b>Polarity</b>             | ┿                         |        |                |         |
| <b>Required Set Points</b>  | 0 <sub>V</sub><br>$-1$ nV |        | 0 <sub>V</sub> | $-1$ nV |
|                             | 5 V                       | $-5V$  | 50 V           | $-50V$  |
|                             | 10 <sub>V</sub>           | $-10V$ | 100V           | $-100V$ |

**Table 9.** NI 4132 Voltage Output Adjustment Points

After you measure all set points for a range, call the niDCPower Cal Adjust Voltage Level VI or the niDCPower\_CalAdjustVoltageLevel function to calculate updated calibration coefficients. Some notable parameters to this VI/function are specific to adjustment applications and are explained in Tabl[e 10](#page-17-1). Others are common to many VIs/functions within the NI-DCPower API that are explained in more detail in the *Programming with NI-DCPower* book in the *NI DC Power Supplies and SMUs Help*.

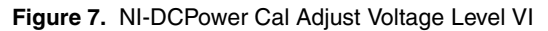

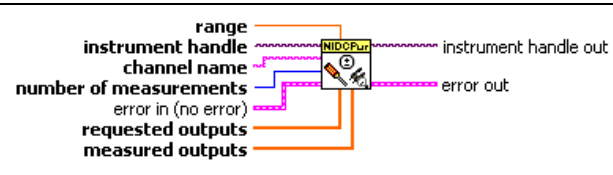

<span id="page-17-1"></span>**Table 10.** NI-DCPower Cal Adjust Voltage Level VI/Function Parameter Descriptions

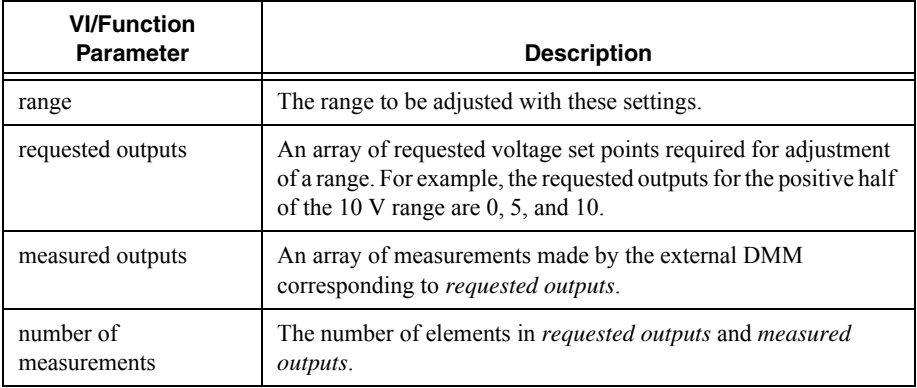

After you calculate the new coefficients, commit them to the hardware using the process described in the *[Considerations](#page-15-1)* section.

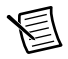

**Note** Adjust positive and negative current polarities with separate calls to the niDCPower Cal Adjust Voltage Level VI or the niDCPower\_CalAdjustVoltageLevel function.

### <span id="page-18-0"></span>Adjusting Current Output

To adjust current output, compare a set of requested current set points to measurements of the actual current at the output by an external DMM. Refer to Figure [2](#page-6-2) for the necessary connections.

Tabl[e 11](#page-18-1) lists the current set points that you must request and measure for each range. For example, the 10 μA range requires the adjustment application to acquire data from ten negative and ten positive set points using an external DMM.

To ensure the system has had adequate time to settle, wait one second after requesting a new current before taking a measurement with the DMM.

<span id="page-18-1"></span>

| Current<br>Output<br>Range    | $10 \mu A$        | $100 \mu A$       | $1 \text{ mA}$          | $10 \text{ mA}$        | $100 \text{ mA}$       |
|-------------------------------|-------------------|-------------------|-------------------------|------------------------|------------------------|
| <b>Polarity</b>               | $\pm$             | $^{+}$            | $^{+}$                  | $^{+}$                 | 王                      |
| Required<br><b>Set Points</b> | $\pm 0.2 \mu A$   | $\pm 2 \mu A$     | $\pm 0.02$ mA           | $\pm 0.2$ mA           | $\pm 2$ mA             |
|                               | $\pm 1.289 \mu A$ | $\pm 12.89$ µA    | $\pm 0.1289 \text{ mA}$ | $\pm 1.289$ mA         | $\pm 12.890$ mA        |
|                               | $\pm 2.378 \mu A$ | $\pm 23.78 \mu A$ | $\pm 0.2378 \text{ mA}$ | $±2.378 \text{ mA}$    | $\pm$ 23.78 mA         |
|                               | $\pm 3.467 \mu A$ | $\pm 34.67 \mu A$ | $\pm 0.3467$ mA         | $\pm 3.467$ mA         | $\pm$ 34.67 mA         |
|                               | $\pm 4.556 \mu A$ | $\pm 45.56 \mu A$ | $\pm 0.4556$ mA         | $±4.556 \text{ mA}$    | $\pm 45.56 \text{ mA}$ |
|                               | $\pm 5.644 \mu A$ | $\pm 56.44 \mu A$ | $\pm 0.5644$ mA         | $±5.644$ mA            | $\pm$ 56.44 mA         |
|                               | $\pm 6.733 \mu A$ | $\pm 67.33 \mu A$ | $\pm 0.6733 \text{ mA}$ | $\pm 6.733 \text{ mA}$ | $\pm 67.33 \text{ mA}$ |
|                               | $±7.822 \mu A$    | $\pm 78.22 \mu A$ | $\pm 0.7822 \text{ mA}$ | $±7.822$ mA            | $\pm 78.22$ mA         |
|                               | $\pm 8.911 \mu A$ | $\pm 89.11 \mu A$ | $\pm 0.8911$ mA         | $\pm 8.911$ mA         | $\pm$ 89.11 mA         |
|                               | $\pm 10 \mu A$    | $\pm 100 \mu A$   | $\pm 1$ mA              | $\pm 10$ mA            | $\pm 100$ mA           |

**Table 11.** NI 4132 Current Output Set Points

After you measure all set points for a range, call the niDCPower Cal Adjust Current Limit VI or the niDCPower\_CalAdjustCurrentLimit function to calculate updated calibration coefficients. Some parameters to this VI/function are specific to adjustment applications and are explained in Tabl[e 12.](#page-19-1) Others are common to many VIs/functions within the NI-DCPower API that are explained in more detail in the *Programming with NI-DCPower* book in the *NI DC Power Supplies and SMUs Help*.

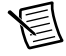

**Note** Adjust positive and negative current polarities with separate calls to the niDCPower Cal Adjust Current Limit VI or the niDCPower\_CalAdjustCurrentLimit function.

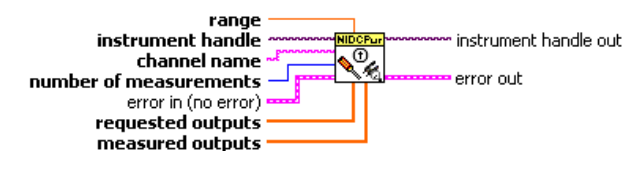

<span id="page-19-1"></span>**Table 12.** NI-DCPower Cal Adjust Current Limit VI/Function Parameter Descriptions

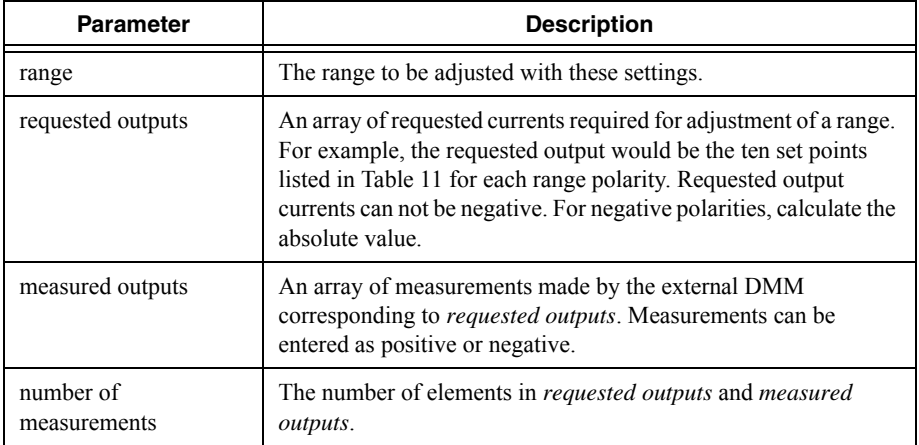

After you calculate the new coefficients, commit them to the hardware using the process described in the *[Considerations](#page-15-1)* section.

### <span id="page-19-0"></span>Adjusting Voltage Measurement

To adjust voltage measurement, compare a set of voltage set points as measured by an external DMM to the measured voltage reported by the NI 4132. Refer to Figure [1](#page-5-0) for the necessary connections.

Tabl[e 13](#page-20-0) lists the voltage set points that you must measure and request with both an external DMM and the NI 4132 to adjust a given range. For example, the 10 V range requires the adjustment application to separately request  $10 \text{ V}$ ,  $0 \text{ V}$ , and  $-10 \text{ V}$  outputs from the NI 4132. Take measurements using the external DMM and NI 4132 at each point.

To ensure the system has had adequate time to settle, wait one second after requesting a new voltage before taking a measurement with the DMM and the NI 4132.

<span id="page-20-0"></span>

| <b>Voltage Output Range</b> | 10 <sub>V</sub> | 100V           |
|-----------------------------|-----------------|----------------|
| <b>Required Set Points</b>  | 10 <sub>V</sub> | 100V           |
|                             | 0 <sub>V</sub>  | 0 <sub>V</sub> |
|                             | $-10V$          | $-100V$        |

**Table 13.** NI 4132 Voltage Measurement Adjustment Points

After you measure all set points for a range, use the niDCPower Cal Adjust Voltage Measurement VI or the niDCPower\_CalAdjustVoltageMeasurement function to calculate updated calibration coefficients. Some notable parameters to this VI/function are specific to adjustment applications and are explained in Table [14.](#page-20-1) Others are common to many VIs/functions within the NI-DCPower API that are explained in more detail in the *Programming with NI-DCPower* book in the *NI DC Power Supplies and SMUs Help*.

**Figure 9.** NI-DCPower Cal Adjust Voltage Measurement VI

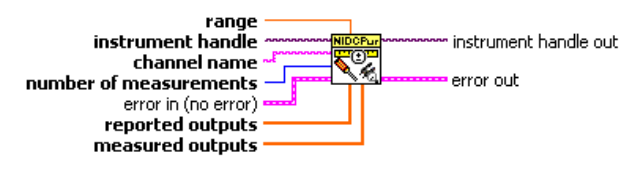

**Table 14.** NI-DCPower Cal Adjust Voltage Measurement VI/Function Parameter Descriptions

<span id="page-20-1"></span>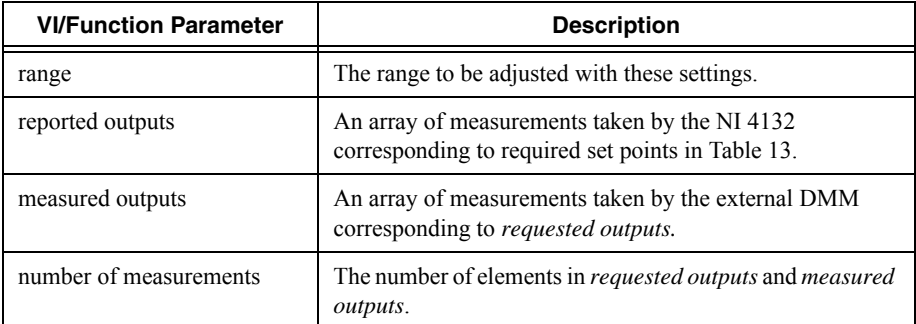

After you calculate the new coefficients, commit them to the hardware using the process described in the *[Considerations](#page-15-1)* section.

### <span id="page-21-0"></span>Adjusting Current Measurement

To adjust current measurement, compare a set of current set points as measured by an external DMM to the measured current reported by the NI 4132. Refer to Figure [2](#page-6-2) for the necessary connections.

Tabl[e 15](#page-21-1) outlines the current set points that you must measure and request with both an external DMM and the NI 4132 to adjust a given range. For example, the 10 μA range requires the adjustment application to separately request  $10 \mu A$ ,  $0 \mu A$ , and  $-10 \mu A$  outputs from the NI 4132. Take measurements using the external DMM and NI 4132 at each point.

To ensure the system has had adequate time to settle, wait one second after requesting a new voltage before taking a measurement with the DMM and the NI 4132.

<span id="page-21-1"></span>

| <b>Current</b><br>Output<br>Range | $10 \mu A$  | $100 \mu A$  | 1 mA             | $10 \text{ mA}$  | $100 \text{ mA}$ |
|-----------------------------------|-------------|--------------|------------------|------------------|------------------|
| <b>Required</b>                   | $10 \mu A$  | $100 \mu A$  | 1 mA             | $10 \text{ mA}$  | $100 \text{ mA}$ |
| <b>Set Points</b>                 | $0 \mu A$   | $0 \mu A$    | 0 <sub>m</sub> A | 0 <sub>mA</sub>  | 0 <sub>m</sub> A |
|                                   | $-10 \mu A$ | $-100 \mu A$ | $-1$ mA          | $-10 \text{ mA}$ | $-100$ mA        |

**Table 15.** NI 4132 Current Output Adjustment Points

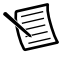

**Note** When measuring a 0 A set point, remove any connections to the front panel I/O connector to ensure no current is flowing through the output instead of measuring with an external DMM. Any valid current limit can be specified during this process, as the actual output current is always zero.

After you measure all set points for a range, call the niDCPower Cal Adjust Current Measurement VI or the niDCPower\_CalAdjustCurrentMeasurement function to calculate updated calibration coefficients. Some parameters to this VI/function are specific to adjustment applications and are explained in Tabl[e 16.](#page-22-1) Others are common to many VIs/functions within the NI-DCPower API that are explained in more detail in the *Programming with NI-DCPower* book in the *NI DC Power Supplies and SMUs Help*.

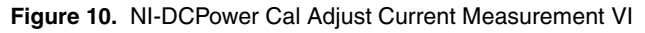

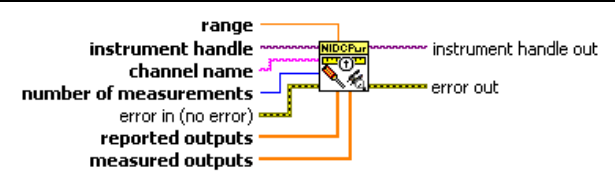

#### **Table 16.** NI-DCPower Cal Adjust Current Measurement VI/Function Parameter Descriptions

<span id="page-22-1"></span>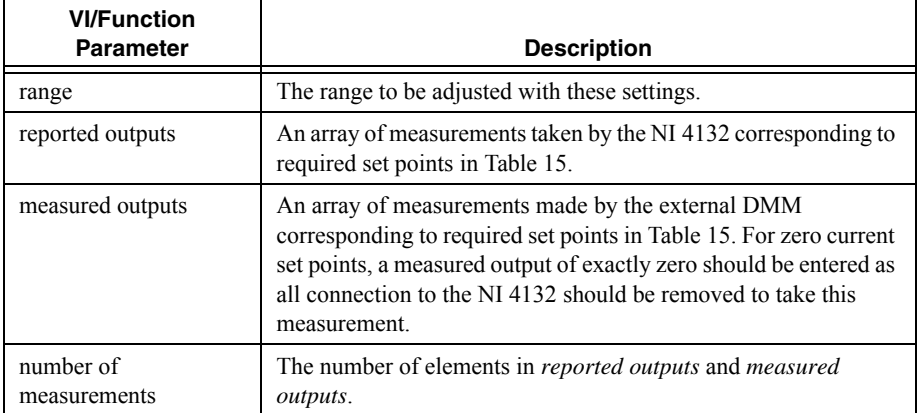

After you calculate the new coefficients, commit them to the hardware using the process described in the *[Considerations](#page-15-1)* section.

## <span id="page-22-0"></span>Worldwide Support and Services

The National Instruments website is your complete resource for technical support. At *[ni.com/](http://www.ni.com/support) [support](http://www.ni.com/support)* you have access to everything from troubleshooting and application development self-help resources to email and phone assistance from NI Application Engineers.

Visit *[ni.com/services](http://www.ni.com/services)* for NI Factory Installation Services, repairs, extended warranty, and other services.

Visit *[ni.com/register](http://www.ni.com/register)* to register your National Instruments product. Product registration facilitates technical support and ensures that you receive important information updates from NI.

A Declaration of Conformity (DoC) is our claim of compliance with the Council of the European Communities using the manufacturer's declaration of conformity. This system affords the user protection for electromagnetic compatibility (EMC) and product safety. You can obtain the DoC for your product by visiting *[ni.com/certification](http://www.ni.com/certification)*. If your product supports calibration, you can obtain the calibration certificate for your product at *[ni.com/calibration](http://www.ni.com/calibration)*.

National Instruments corporate headquarters is located at 11500 North Mopac Expressway, Austin, Texas, 78759-3504. National Instruments also has offices located around the world. For telephone support in the United States, create your service request at *[ni.com/support](http://www.ni.com/support)* or dial 512 795 8248. For telephone support outside the United States, visit the Worldwide Offices section of *[ni.com/niglobal](http://www.ni.com/niglobal)* to access the branch office websites, which provide up-to-date contact information, support phone numbers, email addresses, and current events.

Refer to the NI Trademarks and Logo Guidelines at ni.com/trademarks for more information on National Instruments trademarks. Other product and company names mentioned herein are trademarks or trade names of their respective companies. For patents covering National Instruments products/technology, refer to the appropriate location: **Help»Patents** in your software, the patents.txt file on your media, or the National Instruments Patents Notice at ni.com/patents. You can find information about end-user license agreements (EULAs) and third-party legal notices in the readme file for your NI product. Refer to the *Export Compliance Information* at ni.com/legal/export-compliance for the National Instruments global trade compliance policy and how to obtain relevant HTS codes, ECCNs, and other import/export data.

© 2009–2013 National Instruments. All rights reserved.